# SCAYT User Manual

 $EN$ 

 $\left($  FR

This document is intended for the end users of SCAYT system and outlines the primary functionality and operation information.

DE

SCAYT allows users to see and correct spelling and grammar problems on the fly while they are typing directly in the text input field. Every misspelled word found will be underlined with a red wavy line and every grammar problem detected will be marked with a green one respectively. The user just needs to right-click a marked word or phrase and replace it with a proper one from the list of given corrections.

## Main Application Parts

ES.

#### 1. Text Input Field

# 2. SCAYT Context Menus

## Common Actions

1. Text Input Field

 $AR$ 

JP

 $AR$ 

- 2. SCAYT Context Menu
- 3. SCAYT Dialog

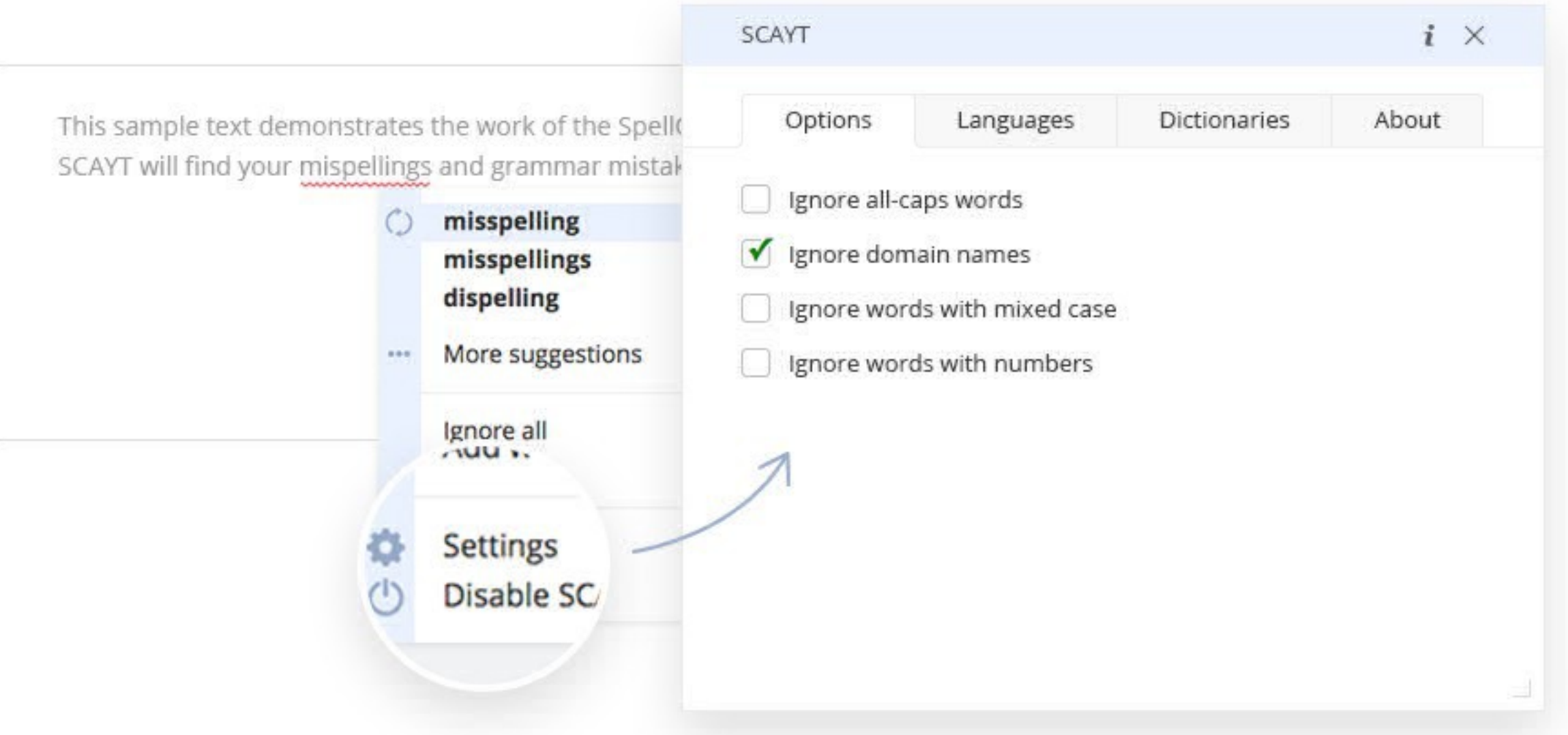

The input filed is an editable node where users enter text. With enabled SCAYT every misspelled word or grammar problem found will be underlined with a red wavy line or green one respectively. The user just needs to right-click a marked word or phrase and replace it with a proper one from the list of given corrections in the context menu.

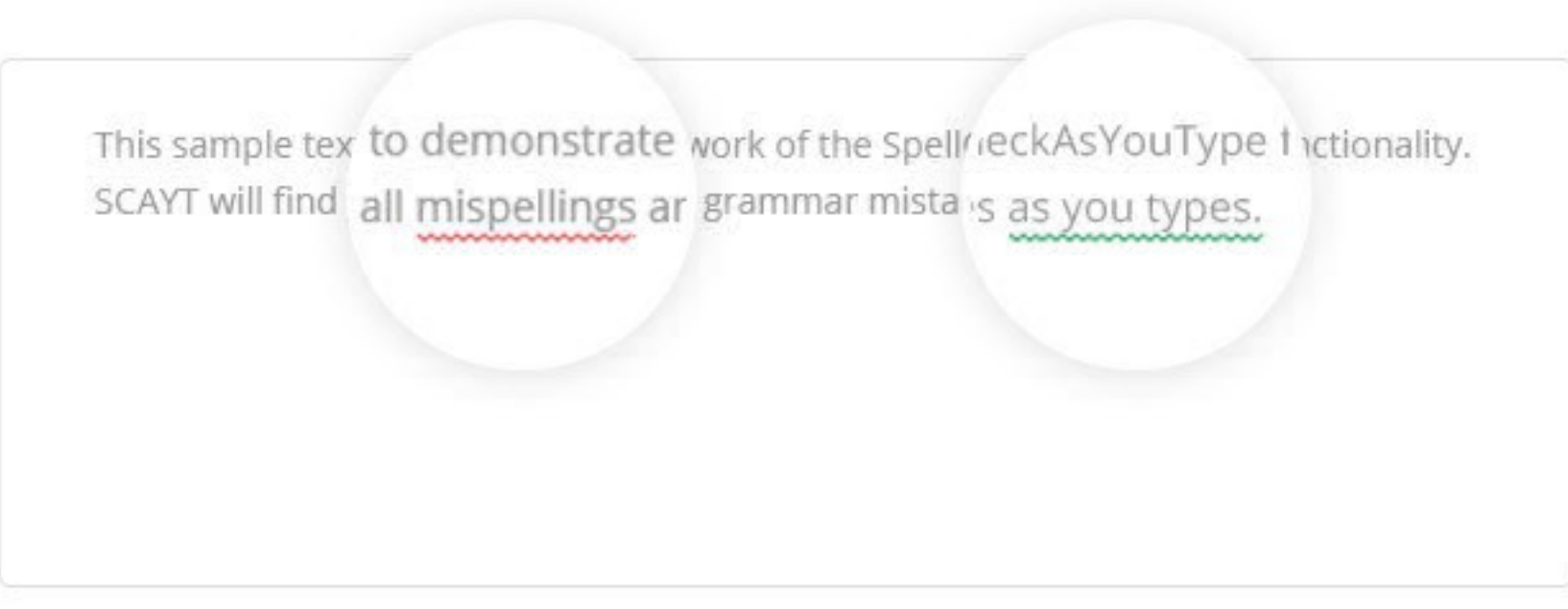

Common actions that are available in the default SCAYT context menu are listed in the table below. Some of the actions such Clipboard commands (Undo/Redo, Copy/Cut/Paste) and Help item are optional and can be added to the context menu on demand.

#### 3. SCAYT Dialog

The SCAYT dialog is used for the additional SCAYT configuration. By default the SCAYT dialog consists of four tabs: Options, Languages, Dictionaries, About. Also it has the Help icon with the User Manual that outlines the primary SCAYT functionality and helps users to work with SCAYT system more efficiently.

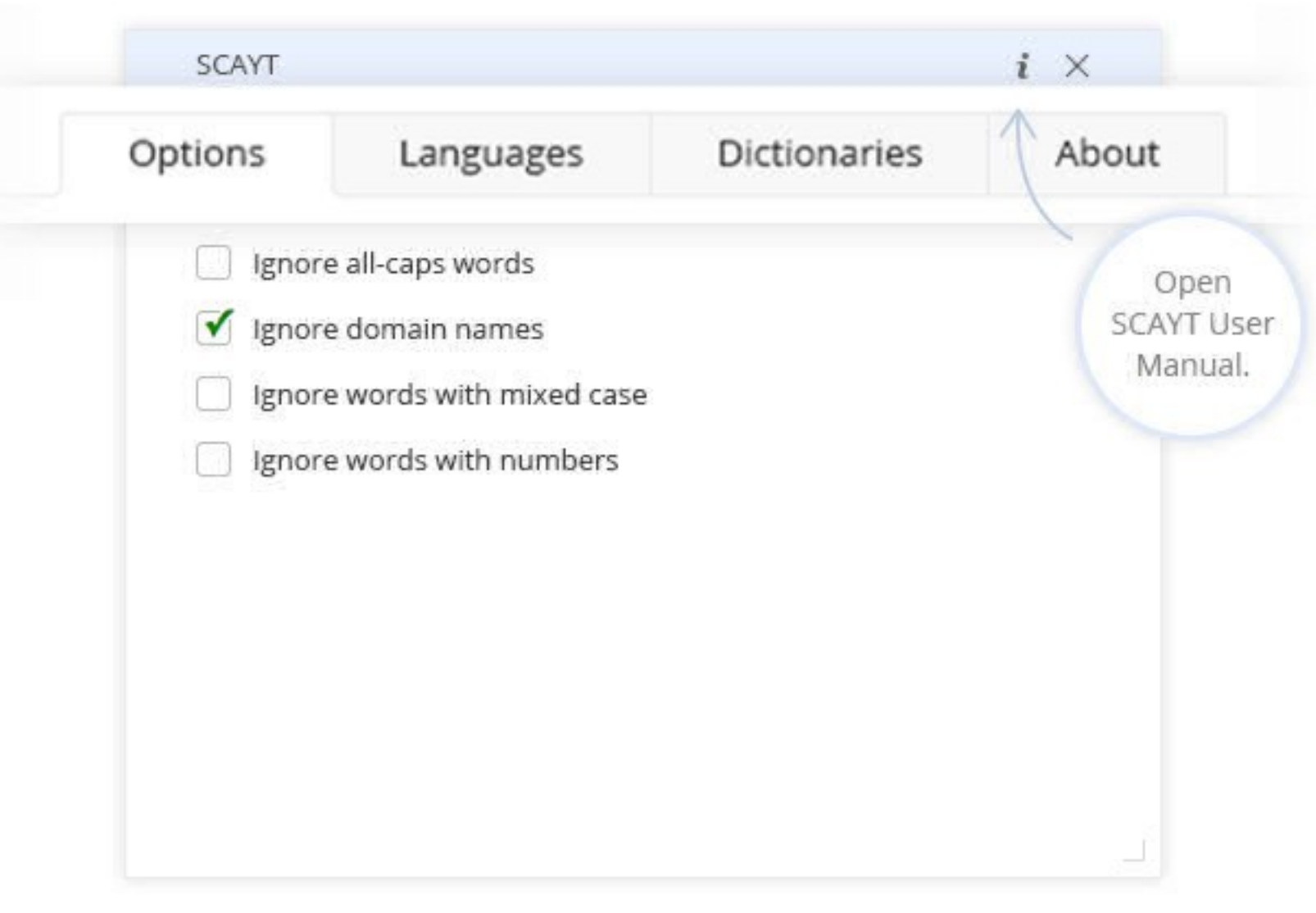

#### 3.1. Options Tab

The Options tab is used for setting the additional ignore functionality such as ignore all words in capital letters, words with mixed-case, words with numbers and domain names.

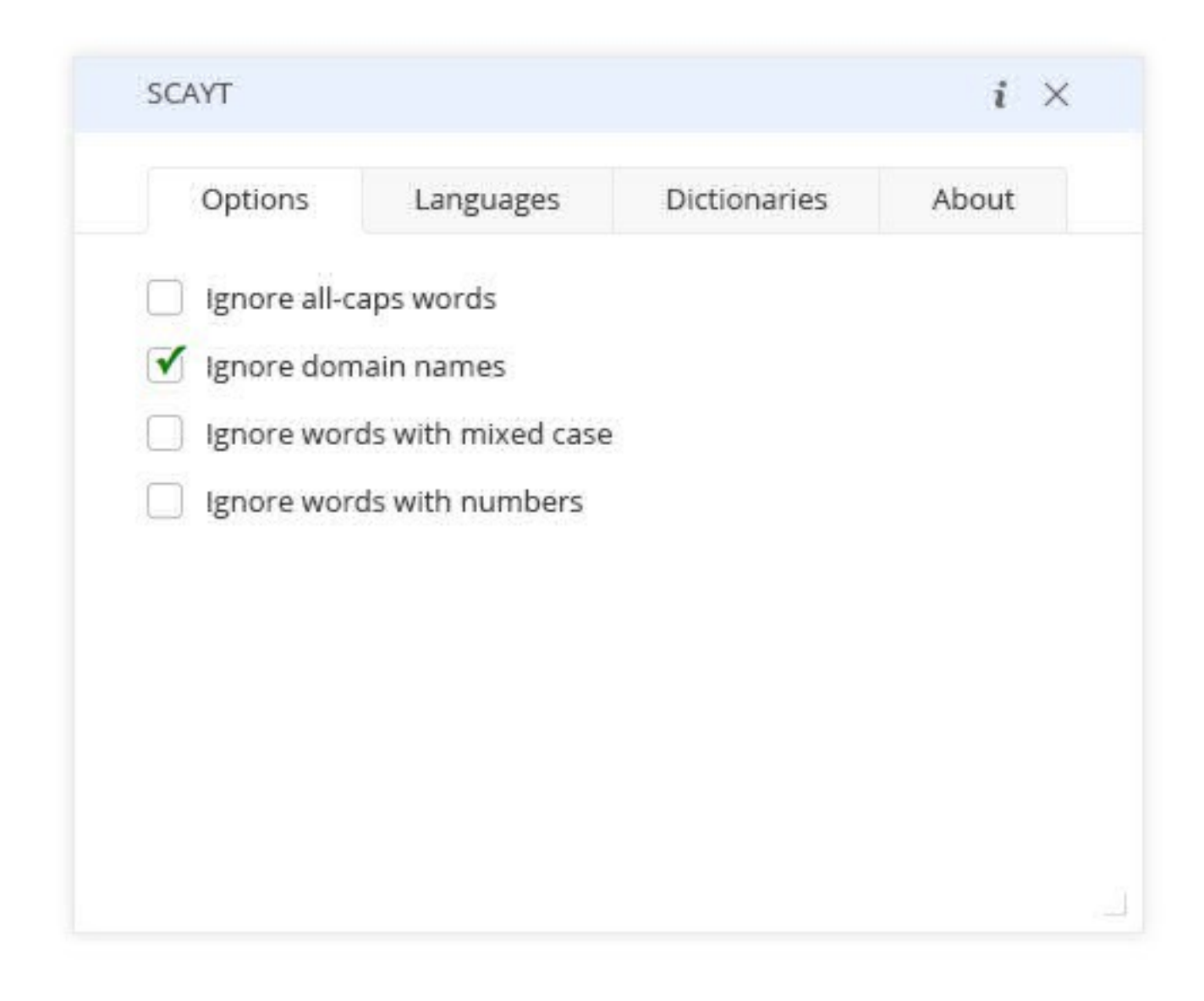

#### 3.2. Languages Tab

The Languages tab contains the list of the available languages for spell checking and is used for setting the default spell checking language. By default the licensed system provides and supports 16 languages. This list may be extended with the additional languages on demand. The user can choose one of the available languages to proofread the text entered in the input field.

The grammar checking functionality is available and supported only for English (American and British).

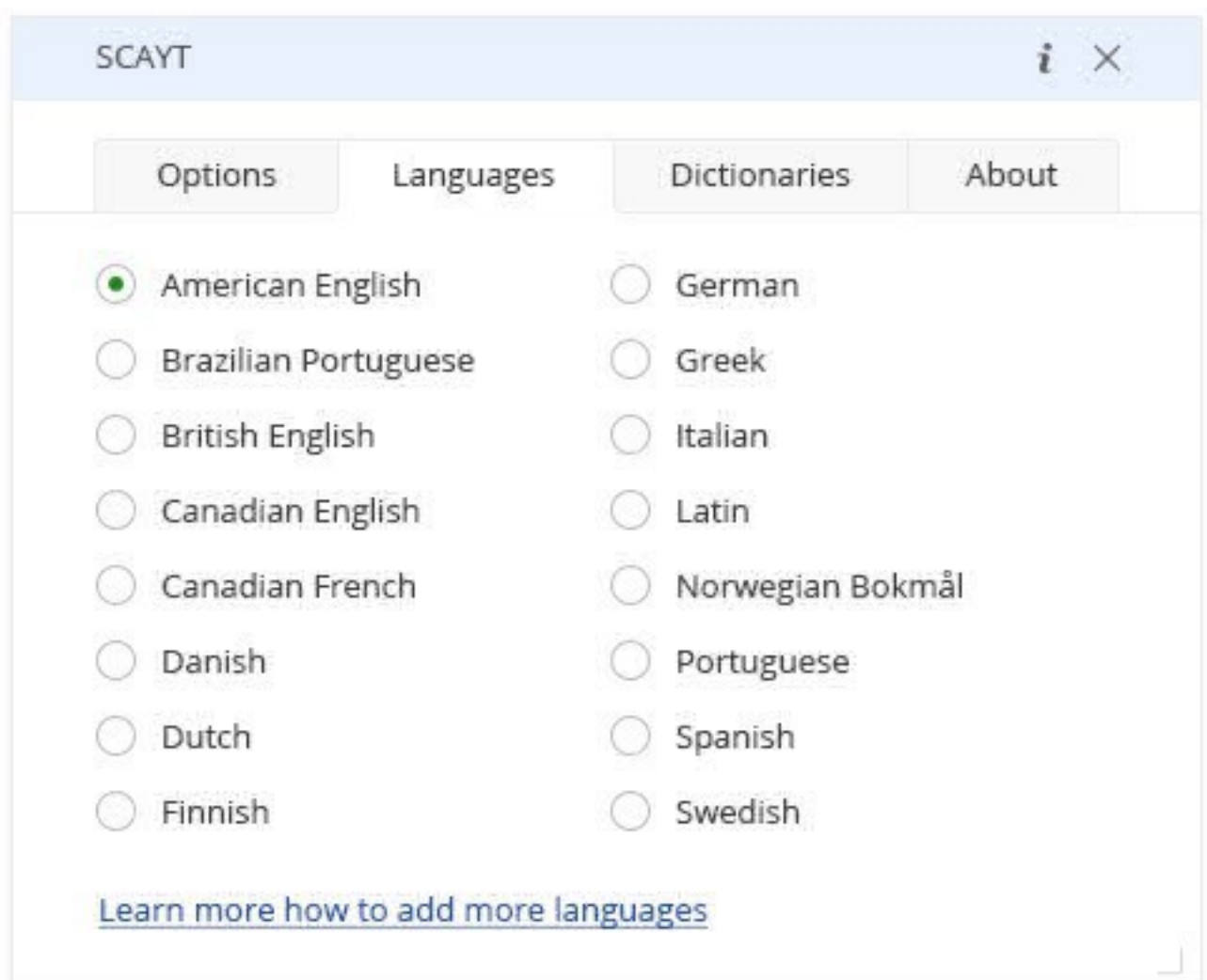

#### 3.3. Dictionaries Tab

The Dictionaries tab is used for the personal (user) dictionary management. It allows users to create personal dictionaries with custom words (complex words, acronyms, proper names etc.) and use them while working with the system. All the words added to a personal dictionary will not be considered as misspellings and they will also be available on the suggestions list.

The user has the ability to look through the full list of the words that have been added to this dictionary and also manage the words from a simple user interface. The words can be added either from the context menu "Add word" or directly on the Dictionary tab.

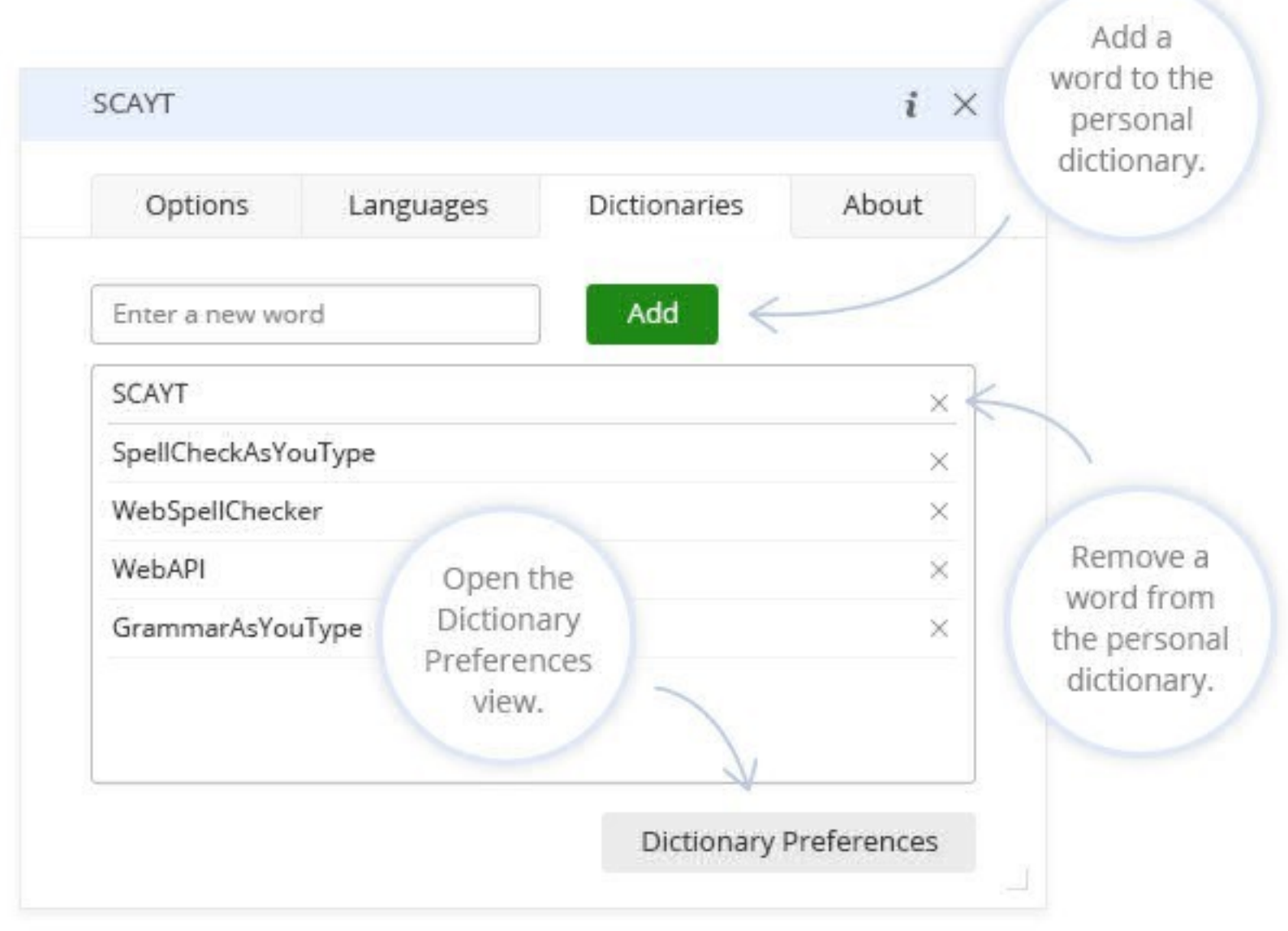

# Dictionary preferences

By default all the words added to the personal dictionary are stored in the browser local storage (on the user side). As soon as the user creates a new dictionary, all new words and the words from the browser local storage will be added to this dictionary and stored on the system server. It allows the user to use this personal dictionary from the different browsers and machines (or devices) while working with the system. Thus, users are not limited by one particular browser on their side as in case with the words stored in the browser local storage.

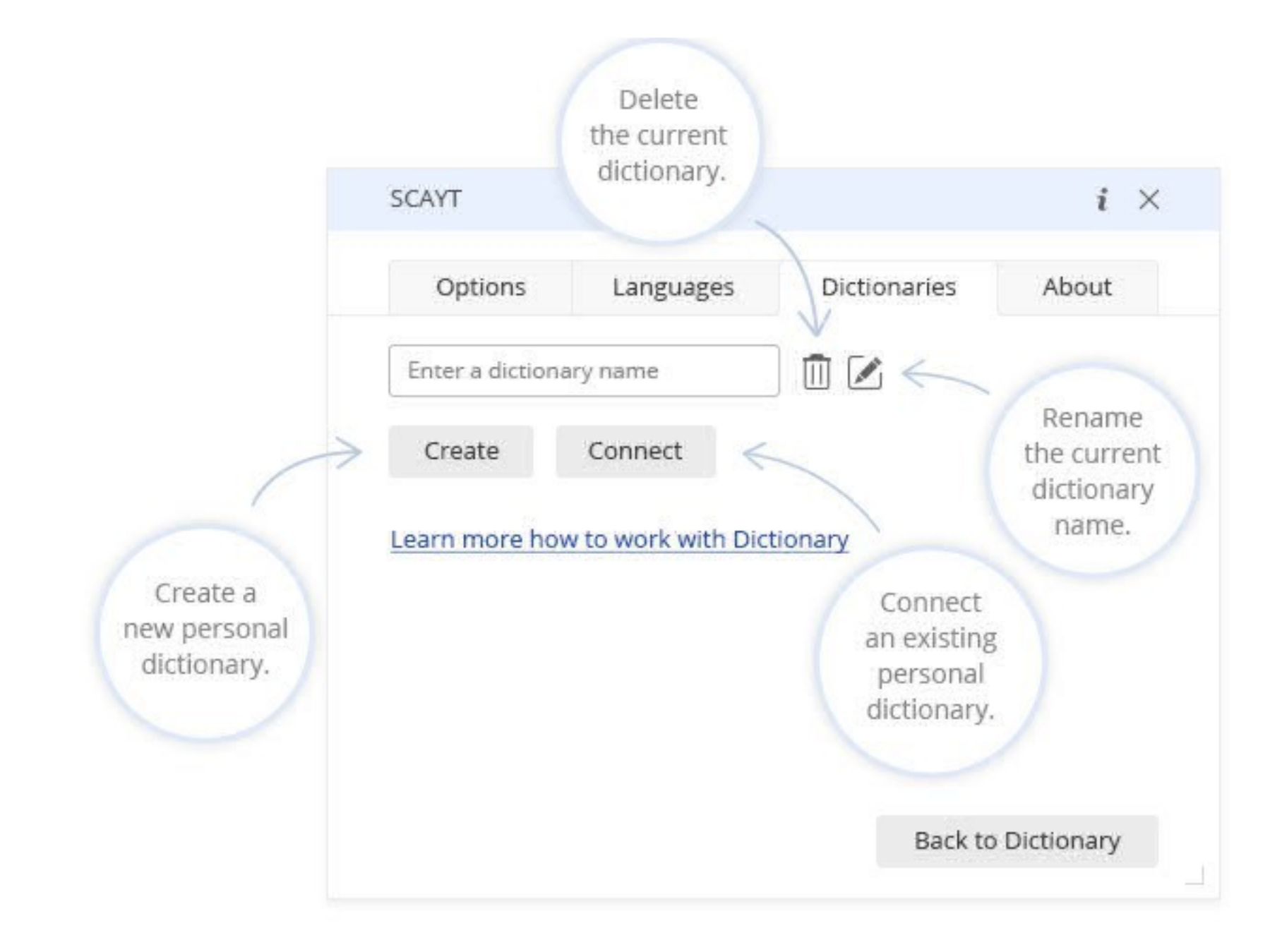

# 3.4. About Tab

The About tab is used to provide the information about the SCAYT version and copyrights.

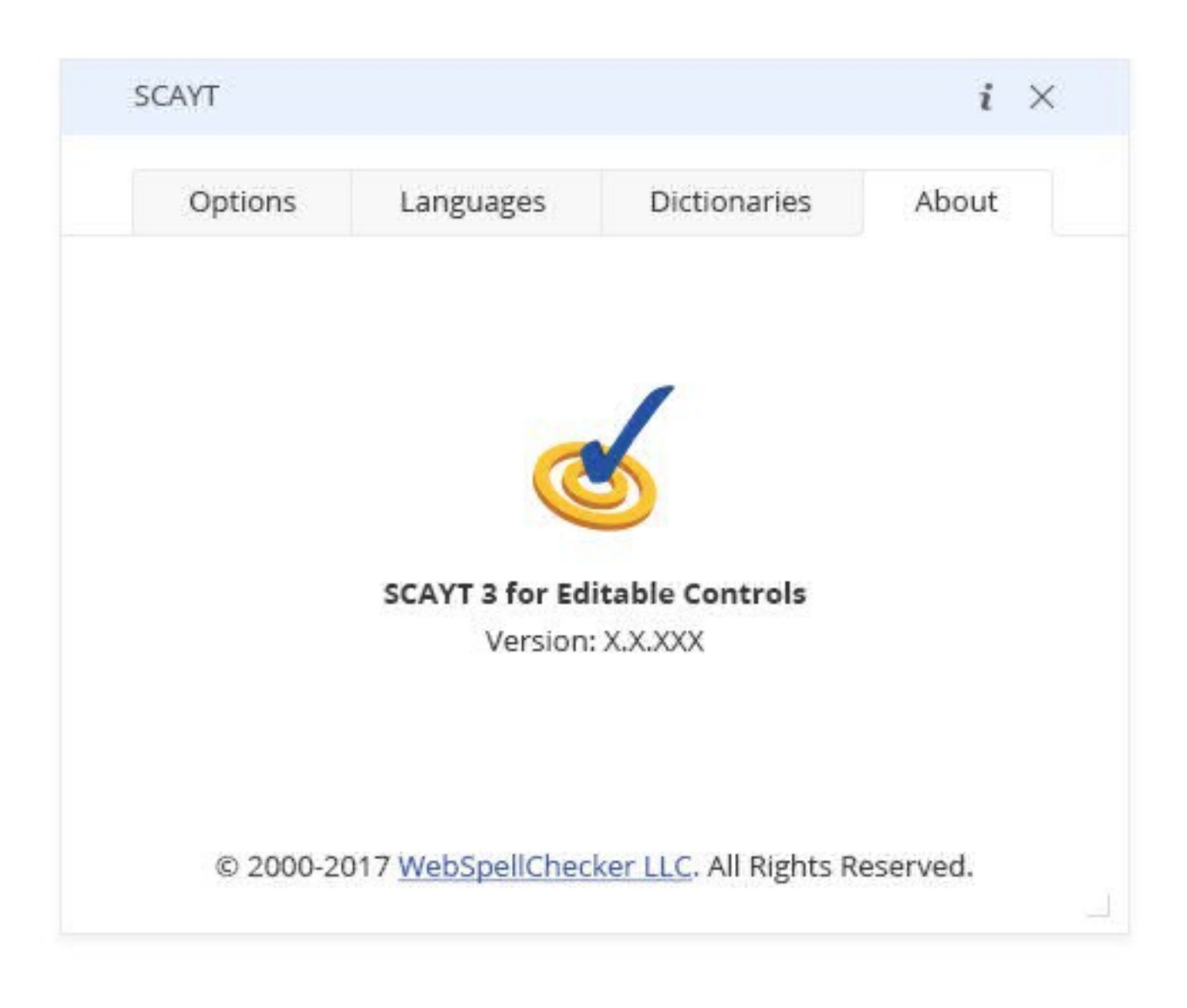

The SCAYT context menu is displayed when a user right-clicks a marked misspelled word or phrase with a grammar problem.

In case of a spelling error, using the context menu, the user can replace a mistake with a suggested correction from the list, ignore a mistake for a particular word throughout the text, or add this word to the personal dictionary so it is no longer highlighted as a mistake and provided in the correction list for relevant words.

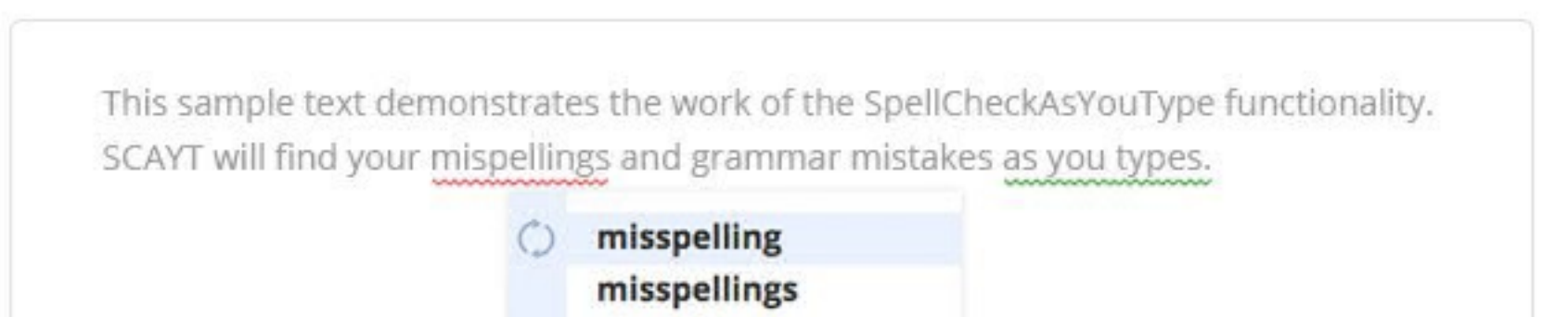

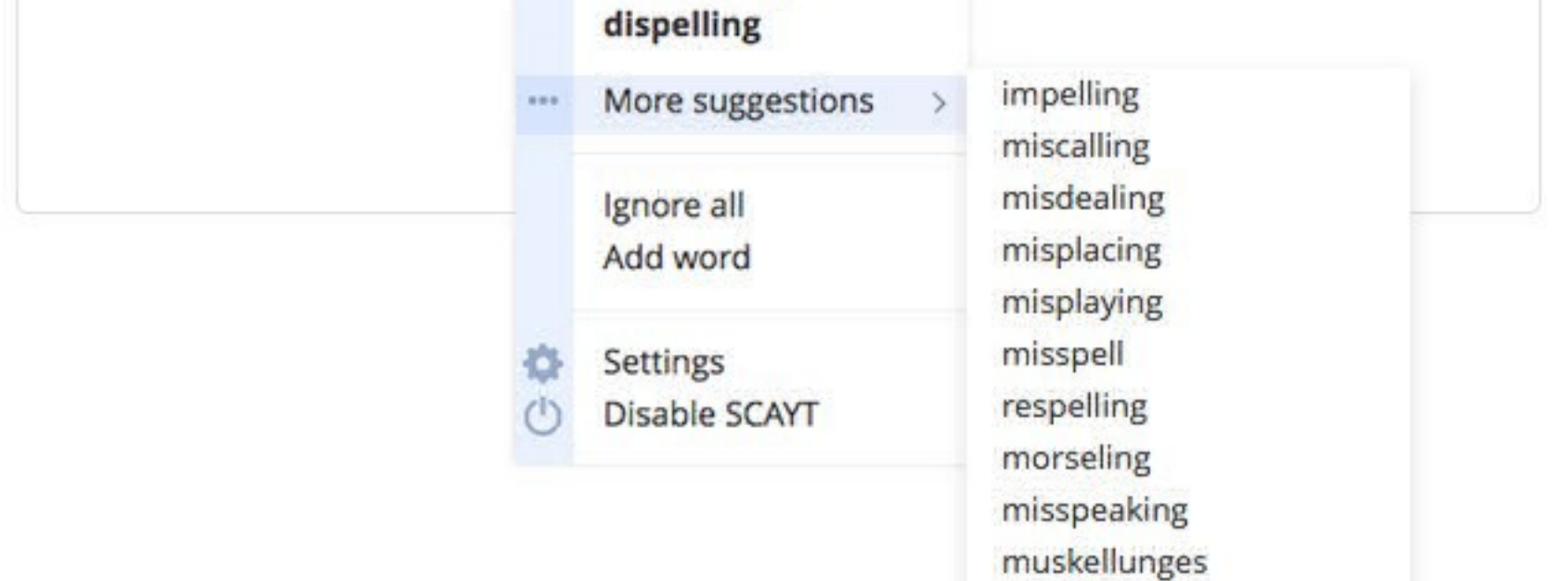

The context menu for the grammar problem differs a little from the one for spelling errors. In addition to a suggested correction, it also provides a problem description – a grammar rule which explains why the phrase is highlighted as grammar problem.

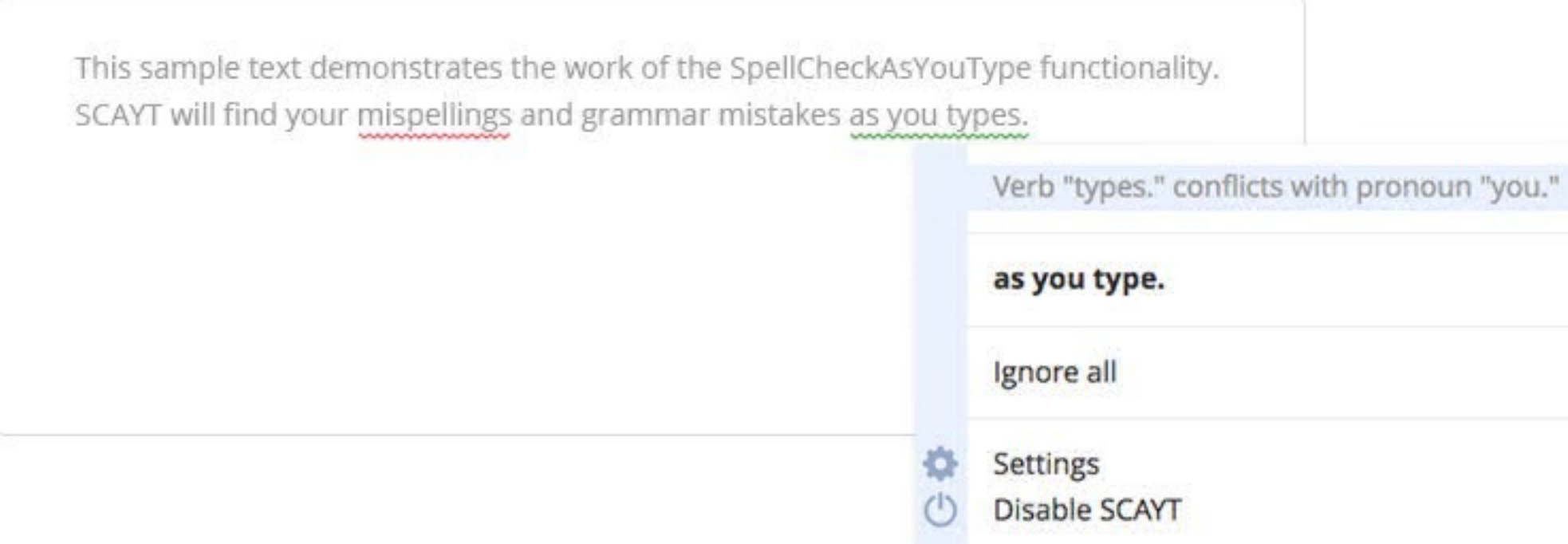

Moreover, from the context menu, the user may navigate to the additional SCAYT settings or turn off the SCAYT functionality.

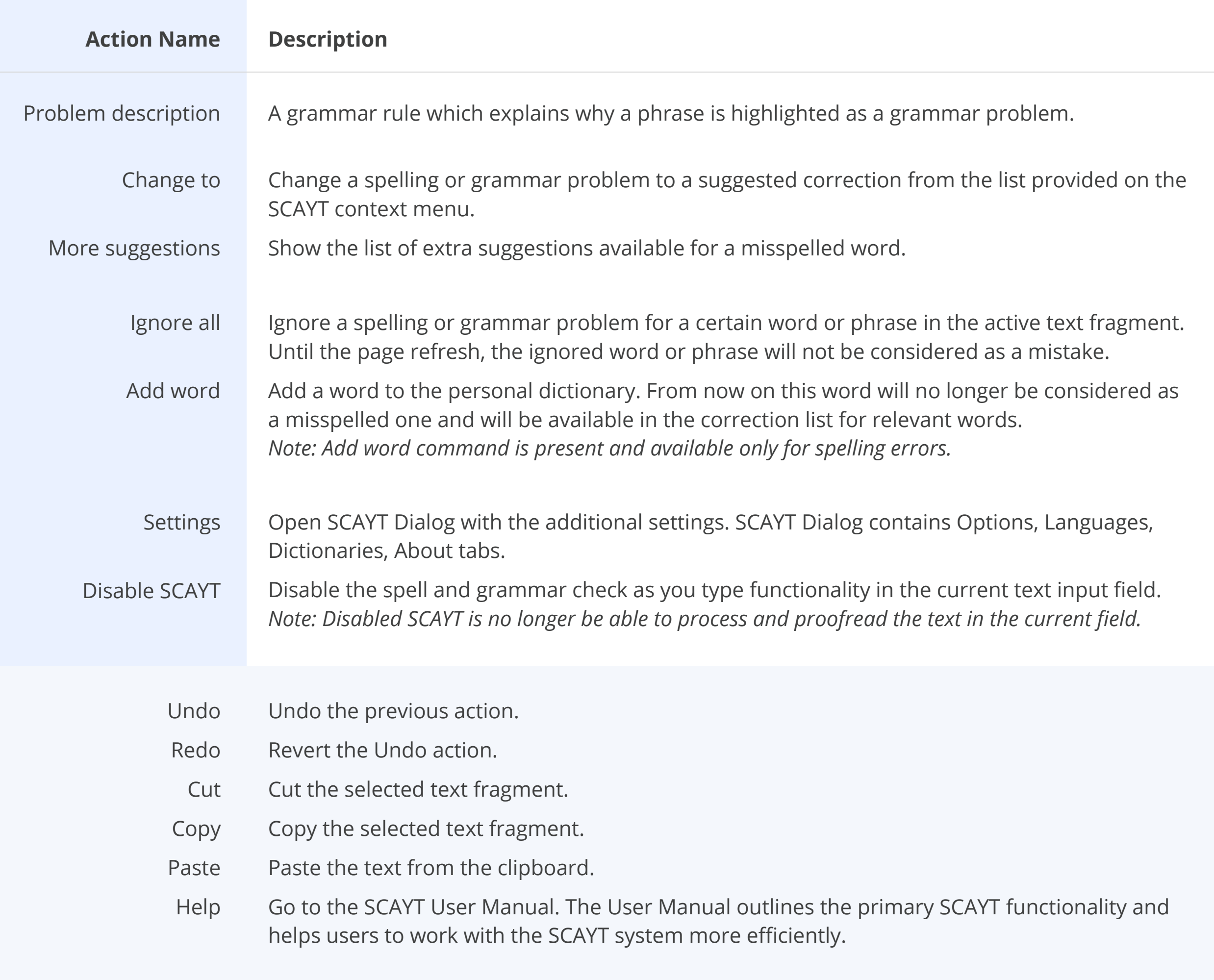